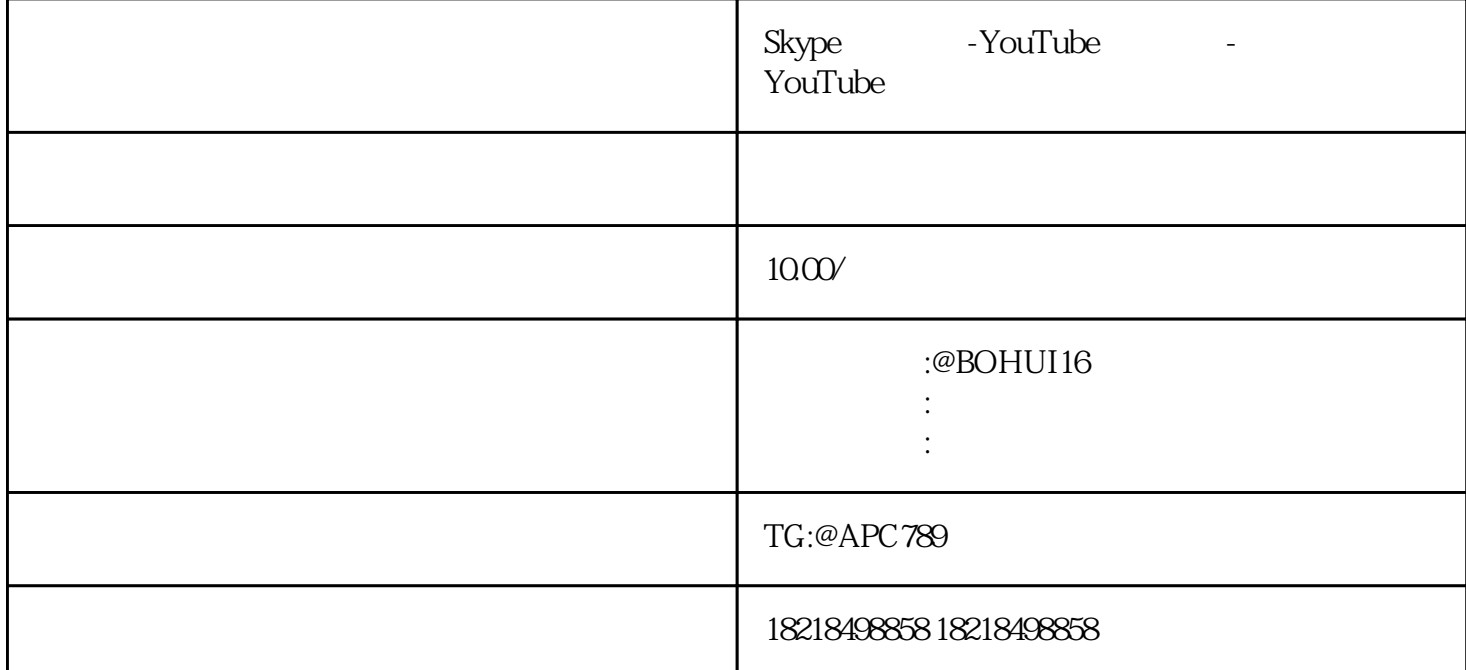

 $GA$ 

1 NouTube 解决这个问题,就要先回答:"怎么分析跟踪的YouTube流量?" GA YouTube ID YouTube  $ID$ 

Google Analytics TouTube

Google Analytics

YouTube

 $\alpha$  and  $\alpha$  and  $\alpha$ 

 $\frac{a}{m}$  ,  $\frac{a}{m}$  ,  $\frac{a}{m}$  ,  $\frac{a}{m}$  ,  $\frac{a}{m}$  ,  $\frac{a}{m}$  ,  $\frac{a}{m}$  ,  $\frac{a}{m}$  $\frac{1}{2}$  and  $\frac{1}{2}$  and  $\frac{1}{2}$  a

当自定义设置出现时,选择"包括",从"过滤器字段"下拉菜单中选择"主机名",接着在"过滤器 " youtube"

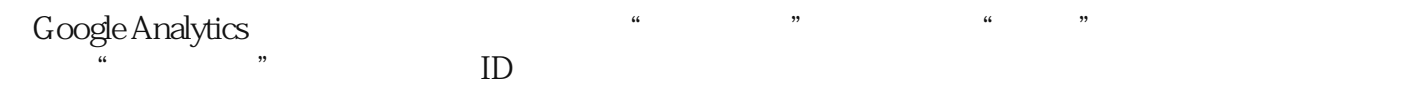

将上面的ID添加到你的YouTube频道,操作如下:在YouTube中,打开你的频道设置,然后点击查看其他

当Creator Studio打开时,单击"频道",接着点击左侧边栏中的"",向下滚动到底部,然后将复制的I D Google Analytics" ID" "Web Fig. 2010